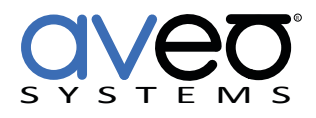

Mira Connect Integration

# **TCL Displays**

**Displays**

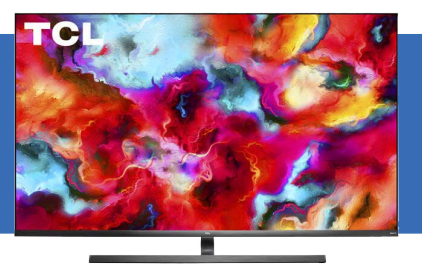

The TCL family of consumer displays can be controlled with Mira Connect™, Aveo Systems' smart control appliance. Mira Connect communicates and controls the TCL using infrared with a Global Caché IP2IR (IP to infrared) interface.

Follow these steps to integrate a TCL consumer display with Mira Connect:

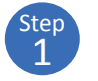

Add a **TCL Display (IR)** to the room in Mira Portal ([https://mira.aveosystems.](https://mira.aveosystems.com) [com](https://mira.aveosystems.com)), enter the IP address of the Global Caché IP2IR interface, select which IR connector (1, 2, or 3) is used on the IP2IR interface for sending IR signals to the display, and press 'add equipment'. Mira Connect will connect to the TCL display and show the status of the connection.

Mira Portal will show the equipment status as a green circle,  $\bullet$ , if the IP address is valid, otherwise the warning symbol, **A**, will appear indicating the IP address is not correct or Mira Connect does not have a network route to the IP2IR device.

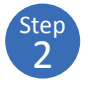

Specify which video inputs are used on the display by selecting Edit from the device's menu, selecting the Video Inputs tab and enabling an input, selecting an icon, and entering text labels for the desired inputs. This will create a display menu as shown in the following figures.

The display menu will be built and previewed on the Video Inputs tab within Mira Portal. Entering a display name is useful if you have multiple displays in the room.

Note, when using IR display drivers, there are discrete power on and power off buttons instead of an on/off switch.

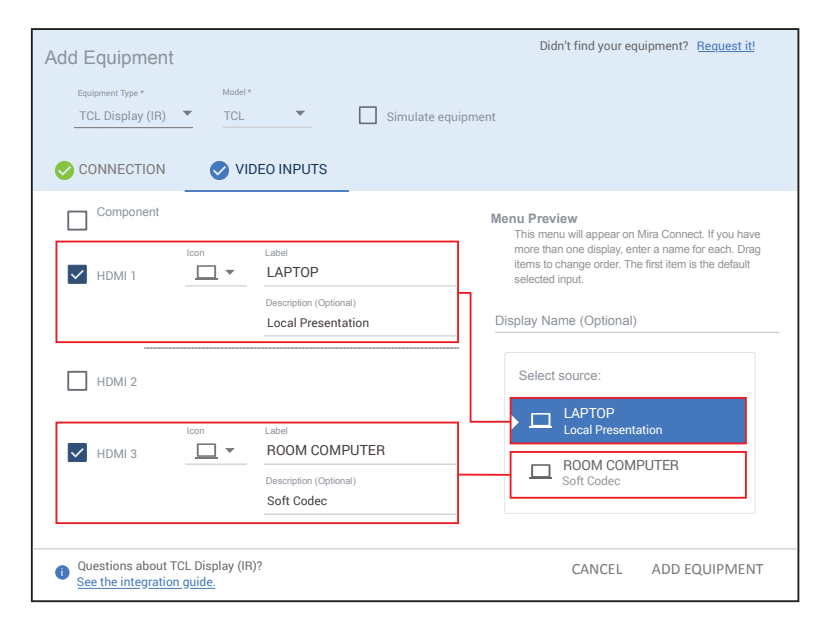

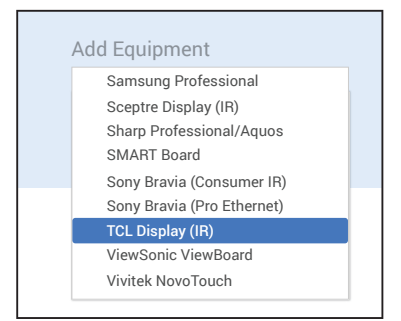

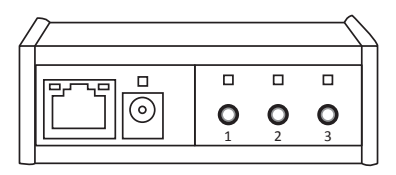

Global Caché IP2IR interface.

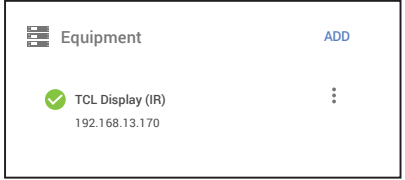

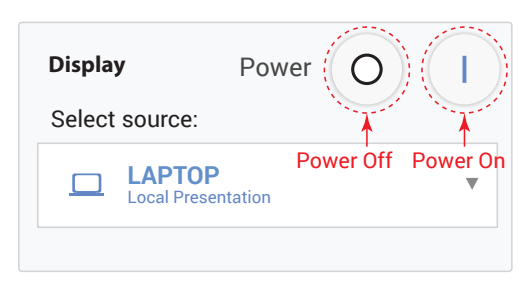

Power on/off control for an IR-controlled display.

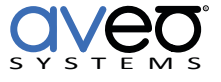

See the [Mira Connect Administrators Guide](http://aveosystems.com/wp-content/uploads/product_pdfs/Mira_Connect_Administrators_Guide.pdf) for more information about using Mira Portal to set up Mira Connect.

Important information about the integration is summarized below.

## **Control Interface**

Network connection with TCP, port 4998, using the Global Caché IP2IR interface for IR control.

Set a static IP address, or use a 'reserved' lease on a DHCP server to ensure the IP address does not change over time.

### **Volume Control**

There is no support for volume control of the display. Use a DSP audio conference device or video conferencing system for volume control.

## **Supported Models**

Mira Connect supports all TCL Consumer IR displays that support Infrared control.

## **Software Versions**

Tested with TCL Consumer display.

### **Troubleshooting**

- If the display does not connect, ensure the IP address is correct for the IP2IR interface.
- If the equipment does connect, but does not control the display, ensure the IR emitter is plugged into the connector (1, 2, or 3) of the IP2IR that matches what was entered when you added the display in Mira Portal. The emitters that ship with the IP2IR will flash red when transmitting. If you don't see the emitter flash when sending commands, it likely is plugged into the wrong connector on the IP2IR.
- Ensure the IR emitter is mounted securely over the IR receiver on the display.

For more information please contact our Sales Department at sales@aveosystems.com.

#### **About Aveo Systems**

Aveo Systems is a leading provider of intuitive and easy-to-use solutions for audio, video, and collaboration, improving how systems are used and managed by customers worldwide.

VS-11066-001- Specifications subject to change without notice. Aveo Systems and the Aveo logo are registered trademarks.<br>Version 20201219 All other trademarks are the property of their respective owners.

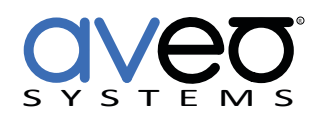

DS-11066-001